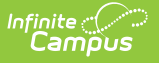

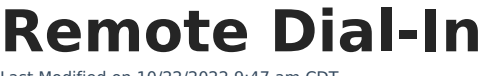

Last Modified on 10/22/2022 9:47 am CDT

Remote Dial-In functionality is a non-standard feature only available to districts that already make use of Campus [Messenger](https://infinite-campus-oct-22.knowledgeowl.com/help/messenger-with-voice---setup-and-details) with Voice. Remote Dial-In functionality must be additionally requested.

The Remote Dial-In feature allows an emergency message to be sent to messenger recipients when the Campus application is inaccessible. Administrators need only to dial a telephone number and follow a series of prompts to create and send an emergency message. This feature is supported by Shoutpoint.

In order for parents or guardians to receive messages, they must have the **Emergency** checkbox selected for Voice on the specific phone for which they want to receive Emergency messages. In order for staff to be included, they must have an active District [Employment](https://infinite-campus-oct-22.knowledgeowl.com/help/district-employment) record and have the **Emergency** checkbox selected for Voice on the specific phone for which they want to receive Emergency messages. The Campus location for the Emergency checkbox is Census > Demographics <sup>&</sup>gt; Personal Contact Information <sup>&</sup>gt; Messenger Preferences.

Use of this tool is conducted outside of the Campus product. Campus is not involved in this functionality, except in providing Shoutpoint with recipient contact data.

## **Required Setup**

The following setup is required before a district can use Remote Dial-In functionality:

- The district must already have Campus [Messenger](https://infinite-campus-oct-22.knowledgeowl.com/help/messenger-with-voice---setup-and-details) with Voice properly set up.
- The district must specifically request Remote Dial-In functionality.
- The person sending the emergency message must have access to a phone and have the Shoutpoint Remote Dial-In phone number/password readily available.

For information and instructions on use of the Remote Dial-In feature, please see the following articles:

- Remote Dial-In [Administration](https://content.infinitecampus.com/sis/latest/documentation/remote-dial-in-administration)
- Create Remote Dial-In [Campaigns](https://content.infinitecampus.com/sis/latest/documentation/create-remote-dial-in-campaigns)
- [Automatically](https://content.infinitecampus.com/sis/latest/documentation/automatically-importing-and-updating-contacts-remote-dial-in) Import and Update Contacts

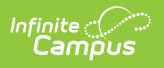